## **Burp suite - ninja tricks!**

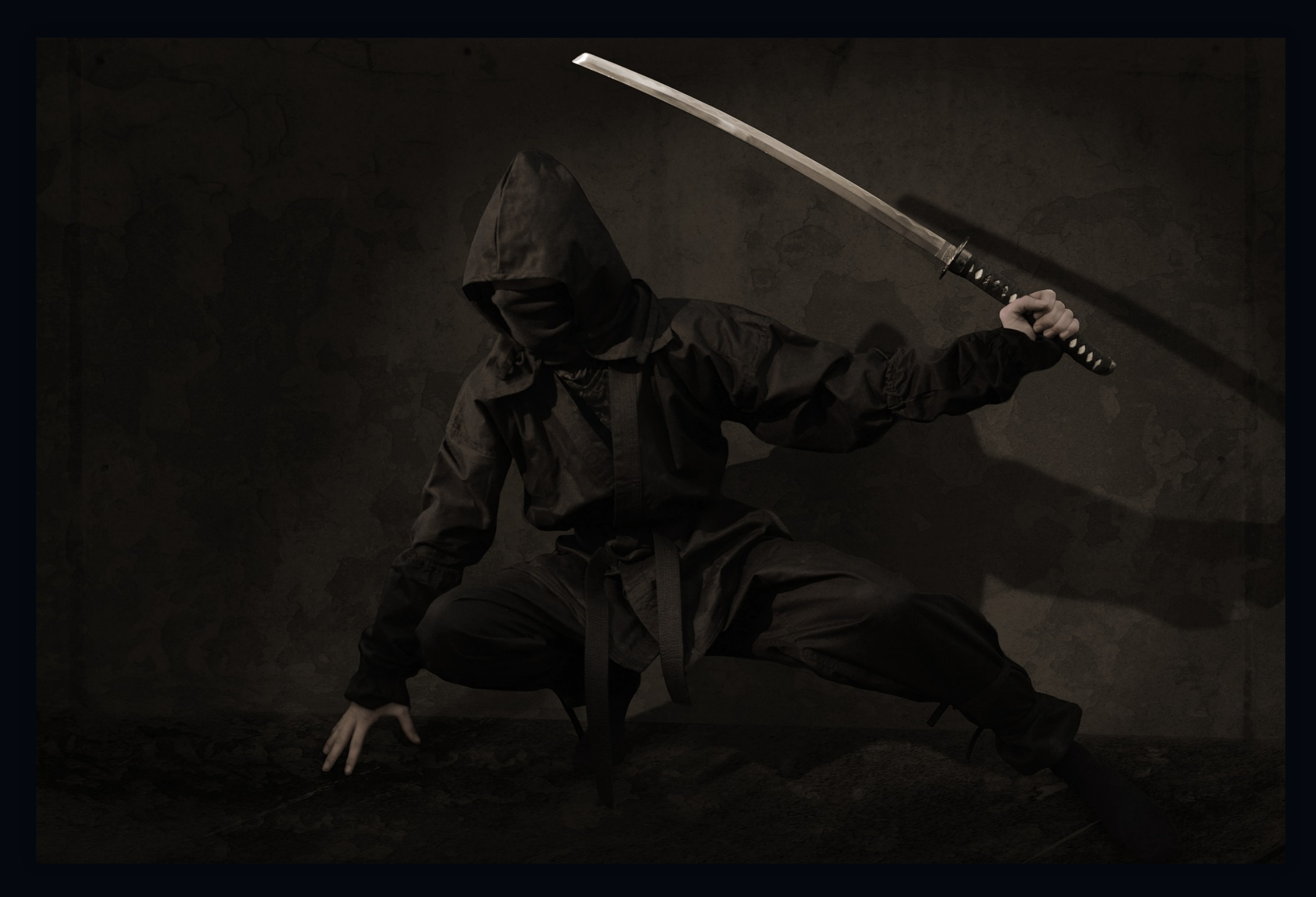

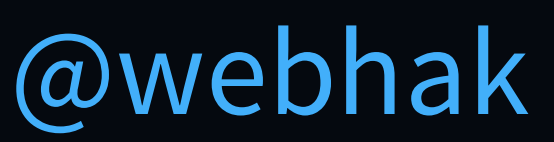

## **Thomas Gøytil**

- Head of security @ Klaveness Digital
- Developer reformed to security professional
- Hacker, bug bounty hunter, speaker, etc.
- **.** Love everything security: hardware, software, radiohacking, lockpicking etc.

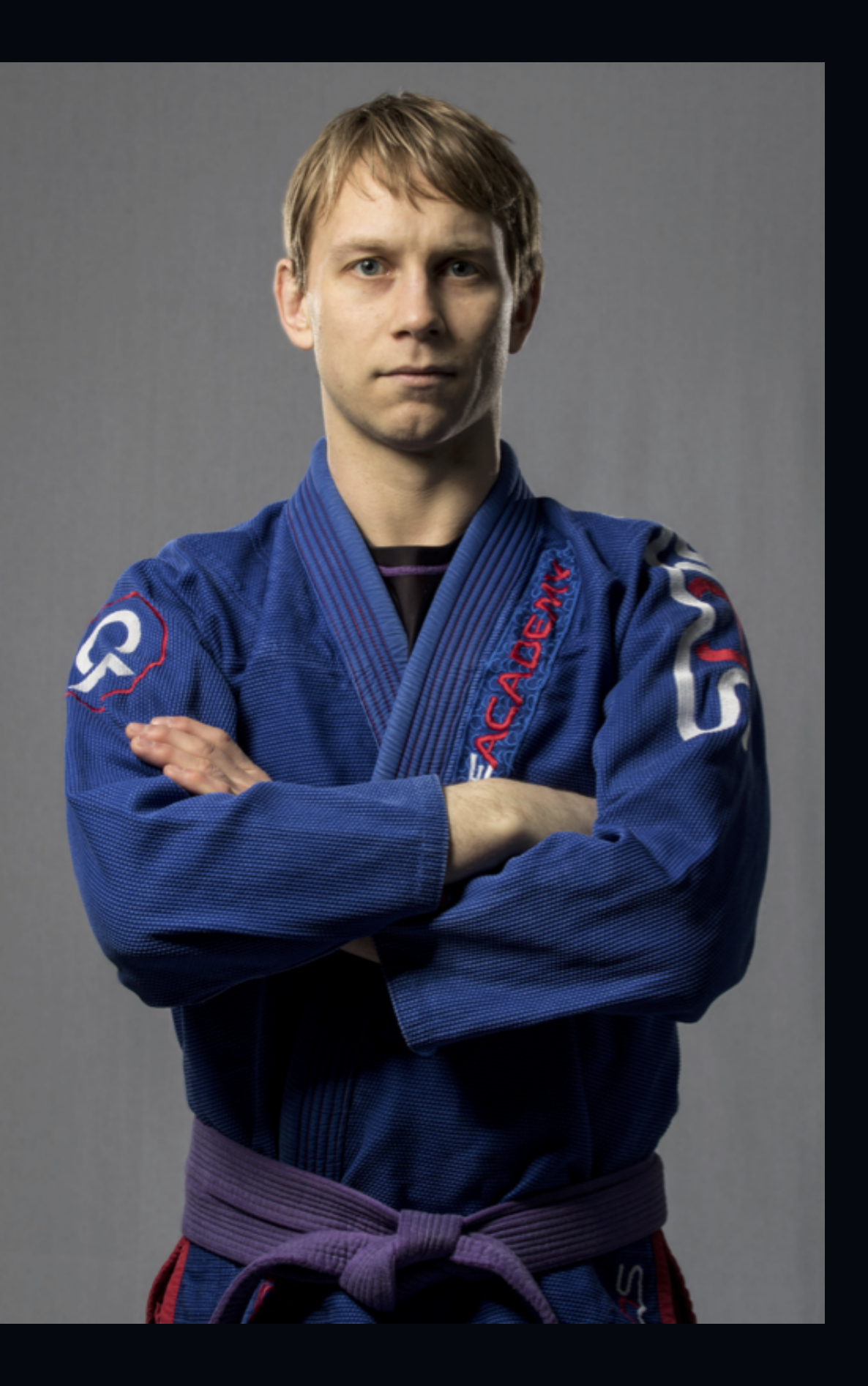

- · Burp intro
- Autochrome
- Request highlighter
- Hotkeys and repeater
- **General tips**
- Flow
- Intruder
- Meth0dman
- Turbo intruder

• Macro · Burp collaborator Hackvertor Param miner **Autorize** . Where to learn more? References

## **Outline**

## **Burp suite**

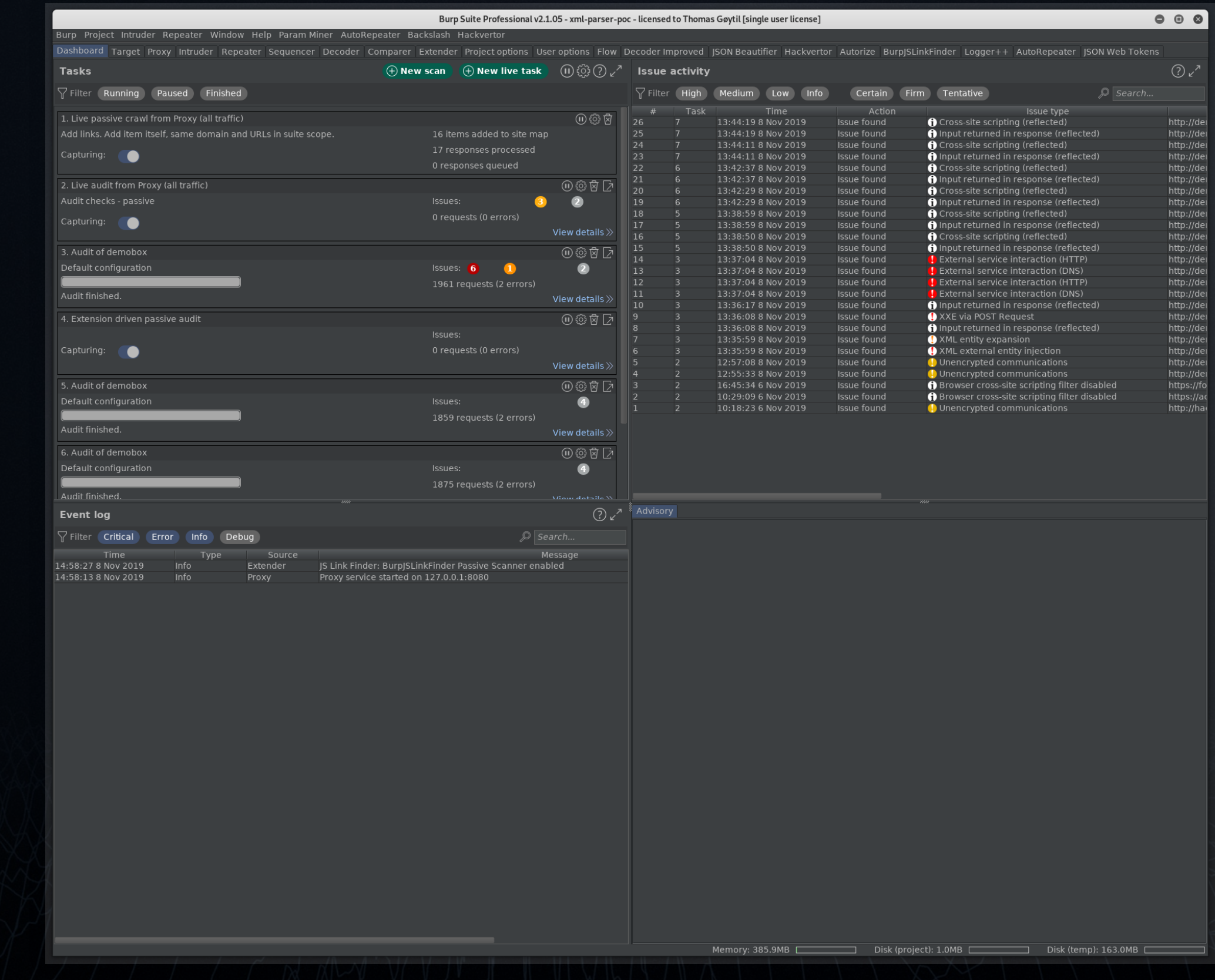

### **Burp suite**

- Intercepting proxy created by Portswigger
- Standard for testing web applications
- Free, Professional and Enterprise version
- OWASP Zed Attack Proxy (ZAP) is an open source alternative

### **Demo - Burp proxy with scope**

### **Autochrome**

- Downloads Chromium and adds different profiles
- Profiles does not share cookies one profile each user
- Default proxy localhost:8080
- Disable checking of certificates
- Sweet colored profiles!
- Adds separate user agent for each profile

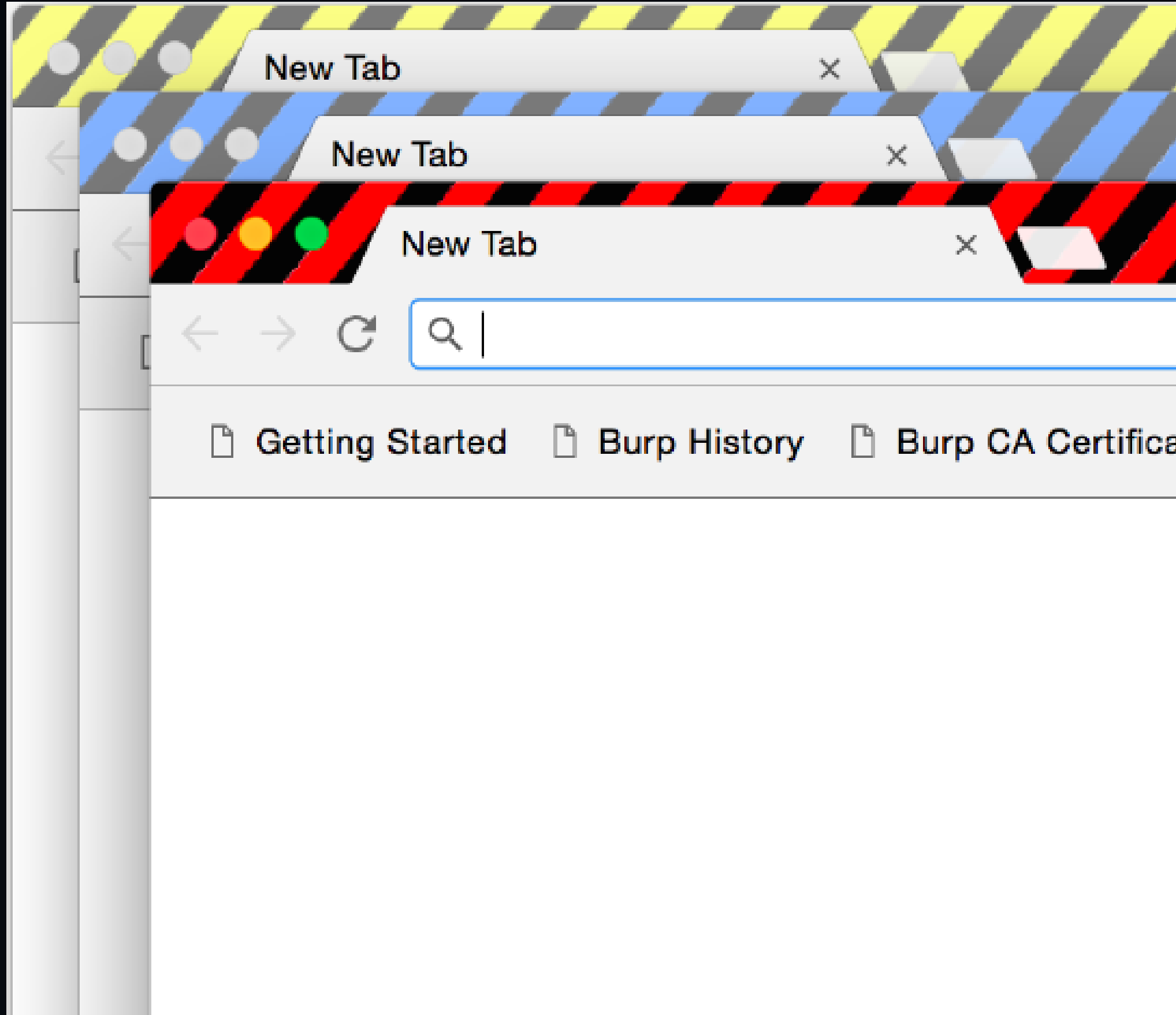

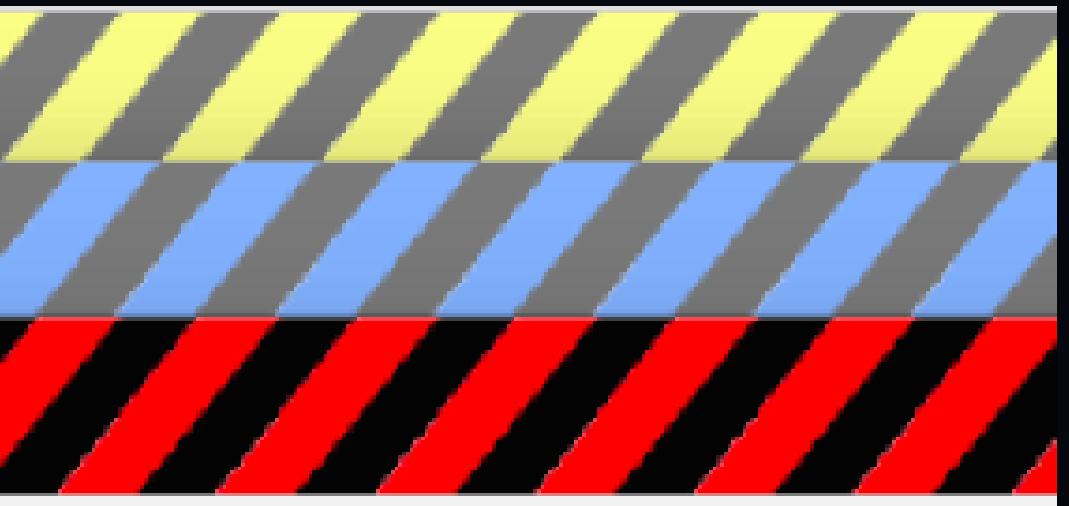

### ate

### **Autochrome - Installation**

git clone https://github.com/nccgroup/autochrome cd autochrome ruby autochrome.rb

## **WARNING:**

- User-agent string may mess up some web applications
- Localhost is not proxied use alias en /etc/hosts **file**

## **Demo: Plugin - Request highlighter**

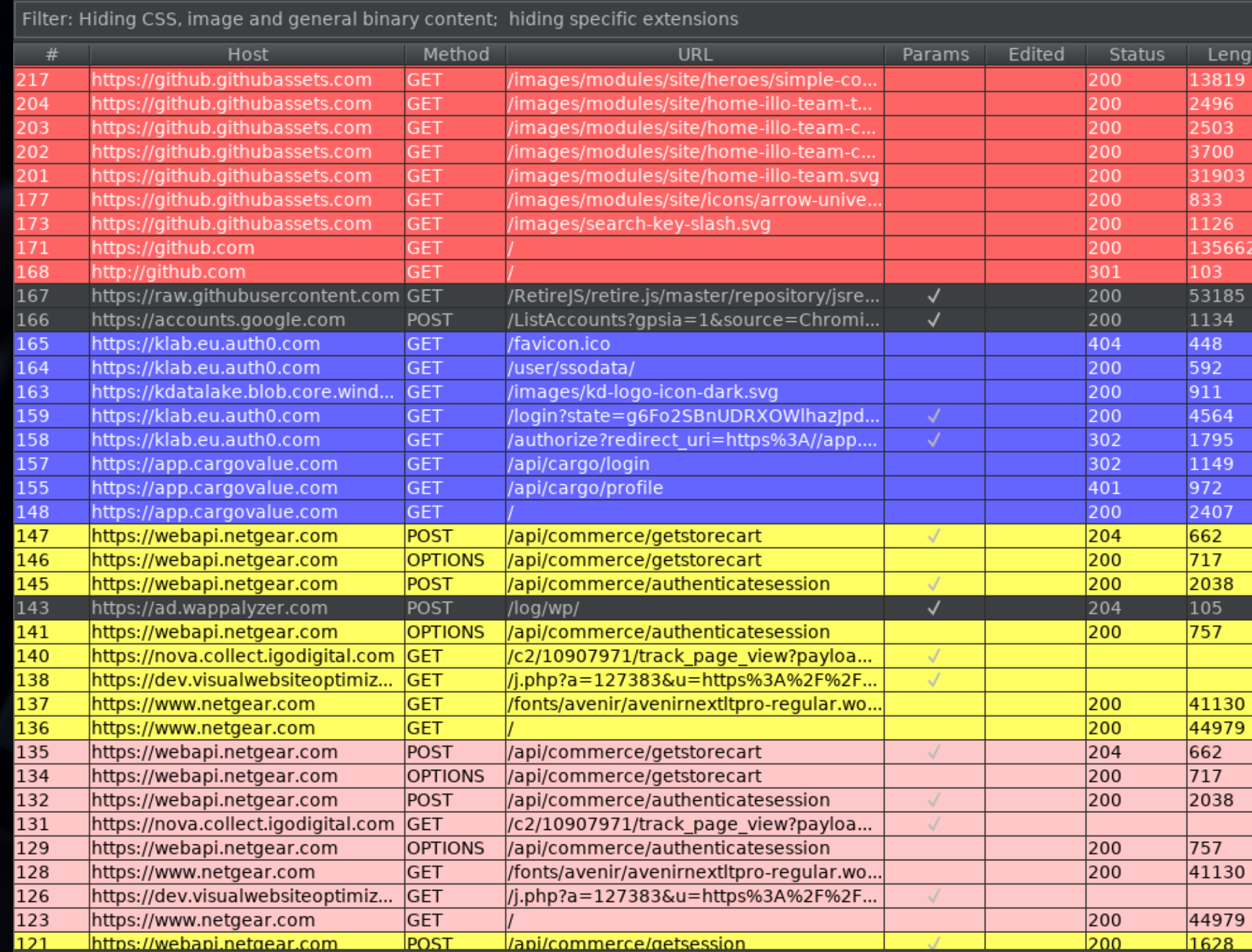

MIME type | Extension Title nath: **XML** svq XML svg **XML** svg XML svg XML svg XML svg **XML** svg **HTMI** he worldâs leading softw text json **JSON** text ico -**ISON** XML svg **HTML** Sign In with Auth0 **HTML** text **HTML** CargoValue **ISON HTML** php **HTML** woff<sub>2</sub> Page Not Found 130 979 **HTML NETGEAR JSON HTML** woff<sub>2</sub> Page Not Found 130

**HTML** 

**HTML** 

**text** 

php

NETGEAR

### **Hotkeys**

- (Good) developers usually use hotkeys in their IDE - You should start doing it in Burp
- Ctrl+Shift+P Proxy
- Ctrl+Shift+R Repeater
- Ctrl+Shift+I Intruder
- Ctrl+R Send this request to repeater
- Ctrl+I Send this request to intruder
- Ctrl+- Previous tab
- Custom: Ctrl++ Next tab
- Custom: Ctrl+G Repeater send request

## **Repeater with Hotkey demo with** Auto-scroll to match when text changes

## **General tips**

- **.** Learn how to save session in Burp
- For intruder stuff use SecList
- Some buttons are hard to find know where the buttons is ;)
- Learn the advanced features they save you a lot of time
- Use your cloud box as a SOCKS proxy

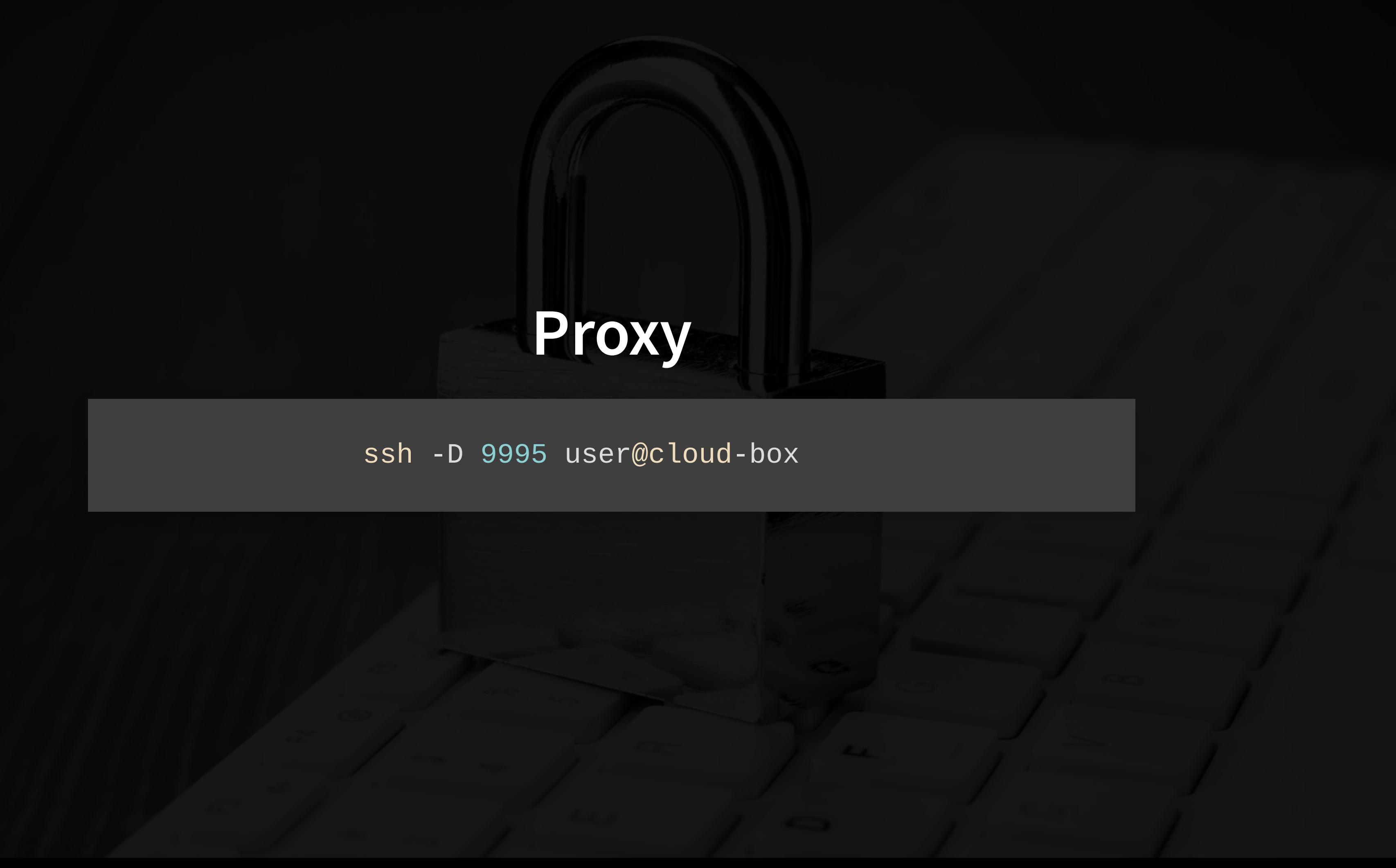

## **User options --> Connections**

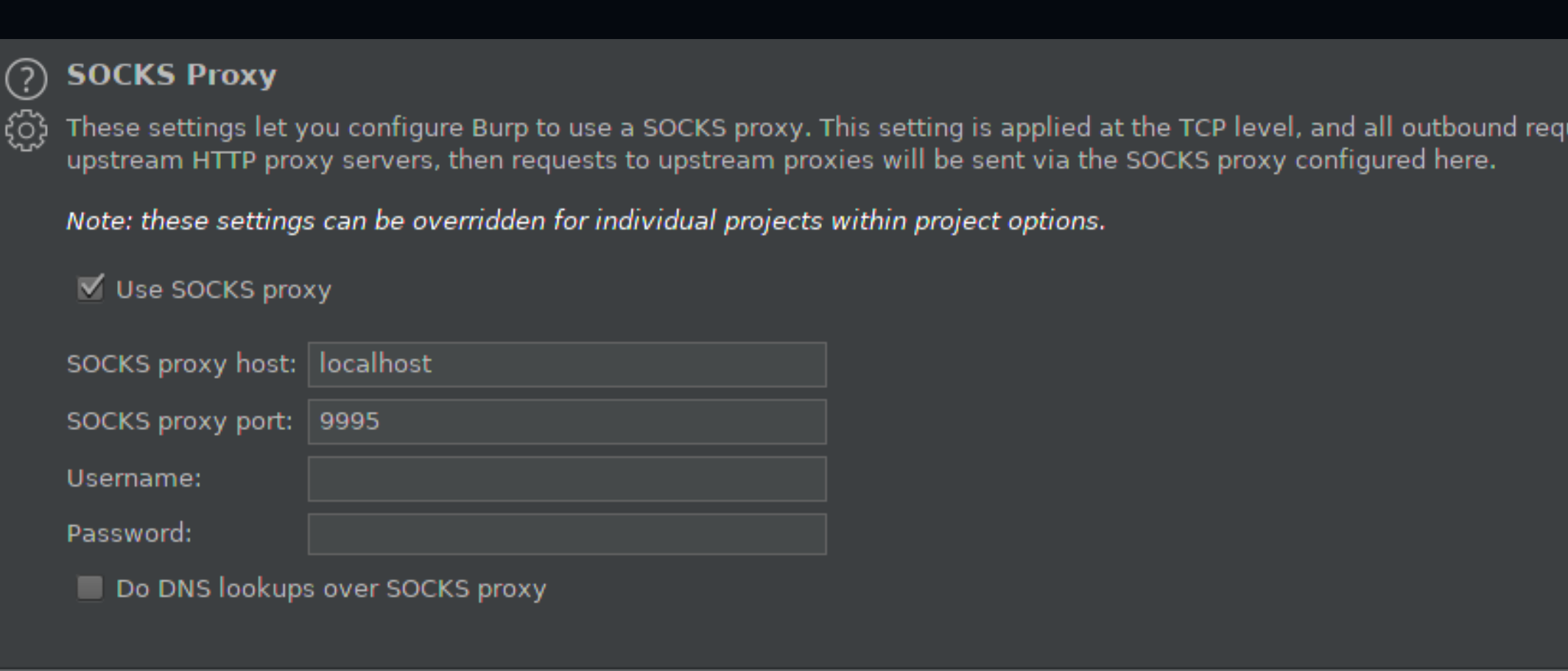

uests will be sent via this proxy. If you have configured rules for

## **Debugging burp - Flow plugin**

### **Intruder basics**

- Demo basic numbers
- Demo scan defined insertion point
- Demo scan EVERY char

## **Intruder plugins - Meth0dman** For every endpoint on this site: do one request for each HTTP method !

## **Turbo intruder - Going beyond intruder**

- Fast custom HTTP stack
- Scalable flat memory usage and headless support
- Flexible Scripts are written in Python. Custom handling of malformed requests
- Convenient Filtering non-relevant results

On the other hand it's undeniably harder to use, and the network stack isn't as reliable and battle-tested as core Burp's.

<https://portswigger.net/research/turbo-intruder-embracing-the-billion-request-attack>

### Activities  $\blacksquare$  Burp Suite Professional  $\blacktriangledown$

des. 8 09:36

Burp Suite Professional v2.1.06 - Temporary Project - licensed to Thomas Gøytil [single u

Burp Project Intruder Repeater Window Help Hackvertor

Dashboard Target Proxy Intruder Repeater Sequencer Decoder Comparer Extender Project options User options JSON Beautifier Hackvertor Flow

Intercept HTTP history WebSockets history Options

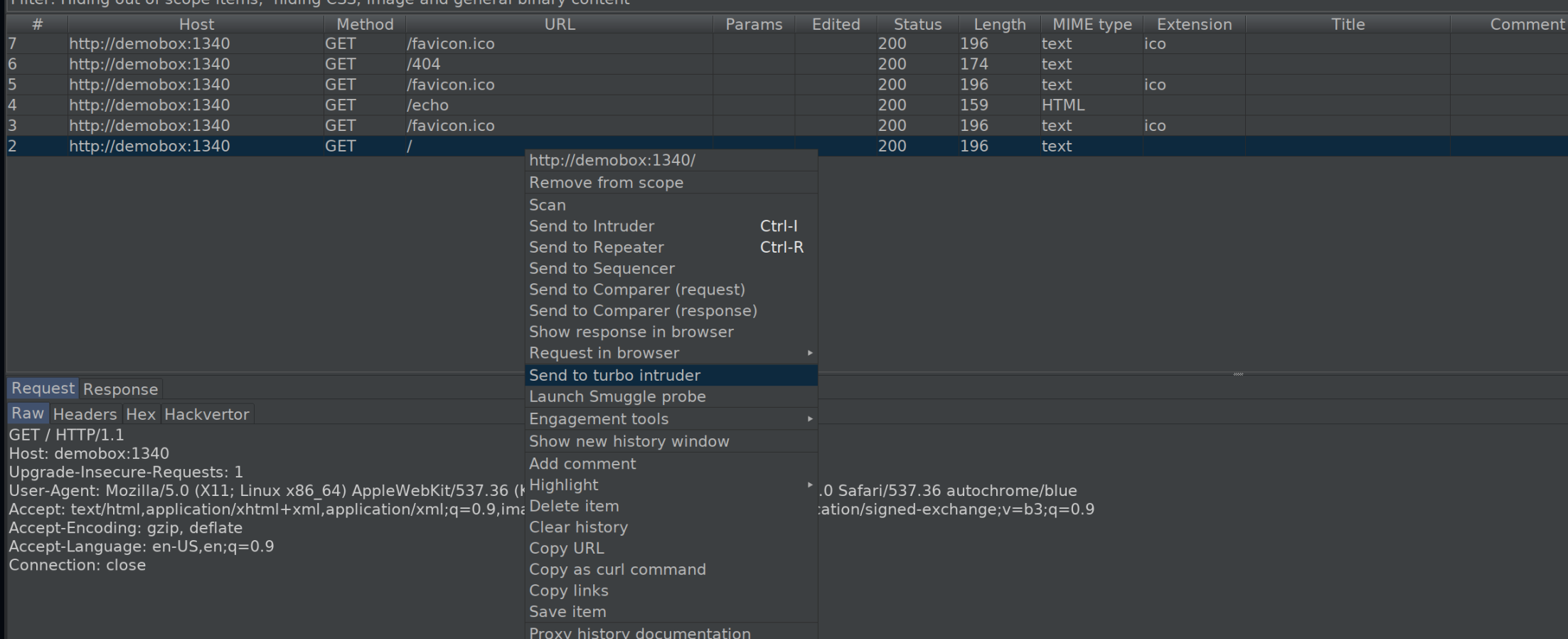

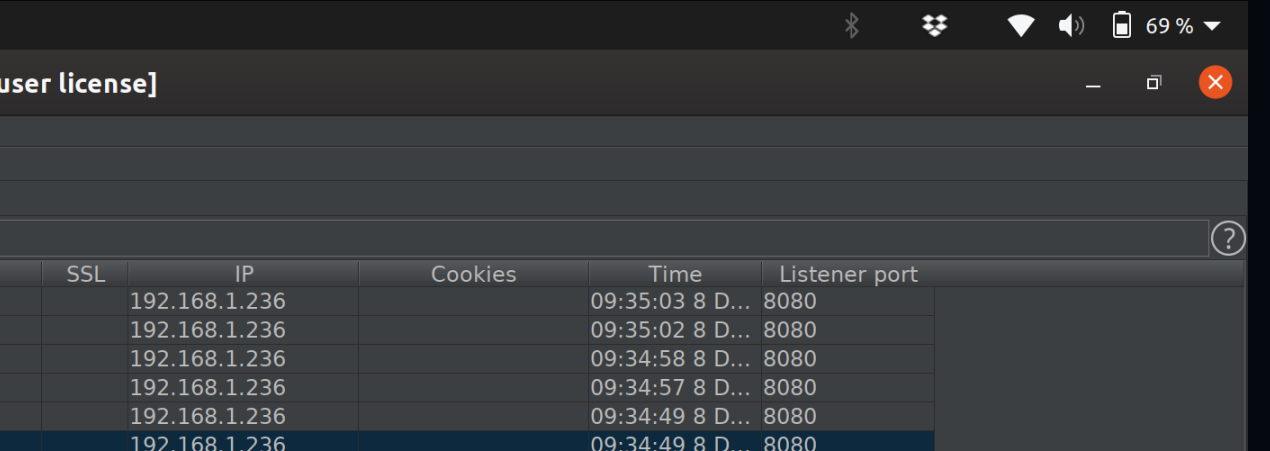

### Turbo Intruder - demobox

Raw Headers Hex Hackvertor GET /%s HTTP/1.1 Host: demobox:1340 Upgrade-Insecure-Requests: 1 User-Agent: Mozilla/5.0 (X11; Linux x86 64) AppleWebKit/537.36 (KHTML, like Gecko) Chrome/80.0.3981.0 S Accept: text/html,application/xhtml+xml,application/xml;q=0.9,image/webp,image/apng,\*/\*;q=0.8,application/ Accept-Encoding: gzip, deflate Accept-Language: en-US, en; q=0.9 Connection: close  $\mathbb{E}(\mathcal{D})$   $|<|+|>$  Type a search term def queueRequests(target, wordlists): engine = RequestEngine(endpoint=target.endpoint, concurrentConnections=2, requestsPerConnection=50, pipeline=False for  $i$  in range $(3, 8)$ : engine.queue(target.req, randstr(i), learn=1) engine.queue(target.req, target.baseInput, learn=2) for word in open('/home/webhak/gitrepos/SecLists/Discovery/Web-Content/raft-large-words-lowercase.txt' engine.queue(target.req, word.rstrip()) def handleResponse(req, interesting): if interesting: table.add(req)  $\sqrt{(?)}$  <  $| + |$  >  $|$ Type a search term **Attack** 

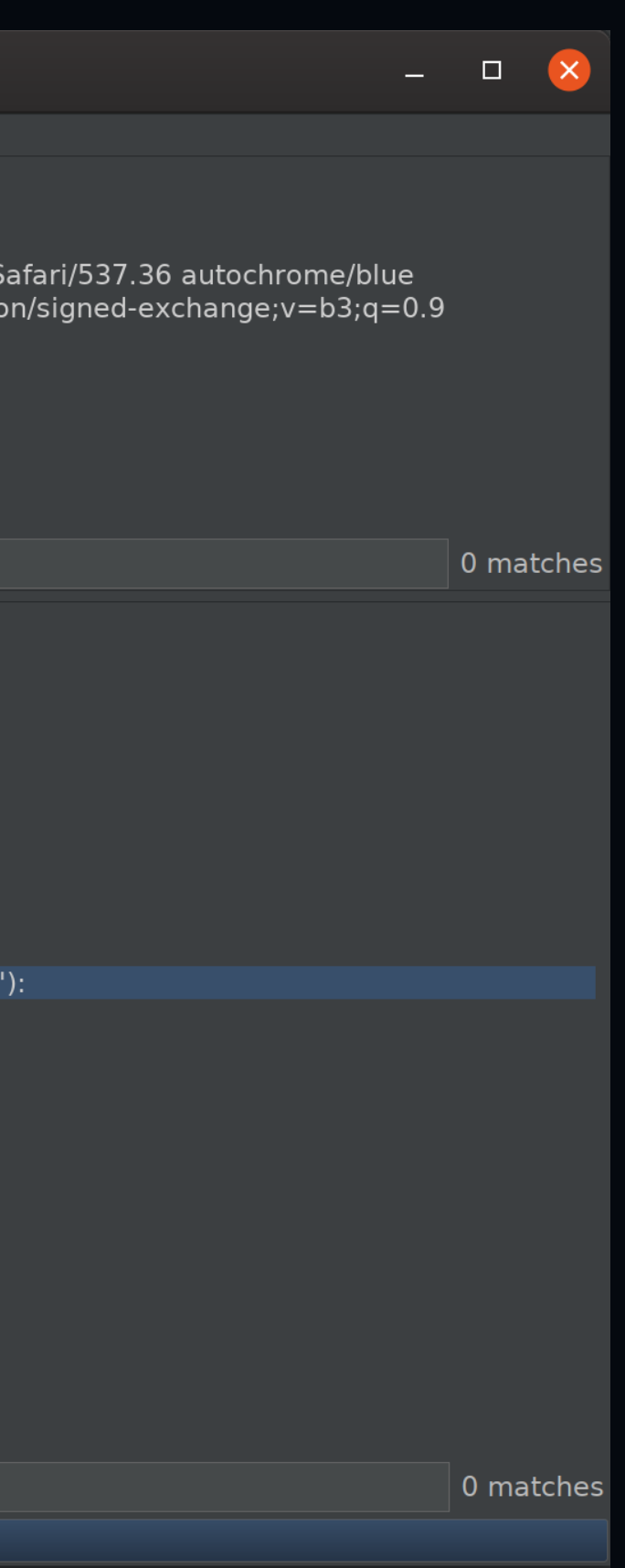

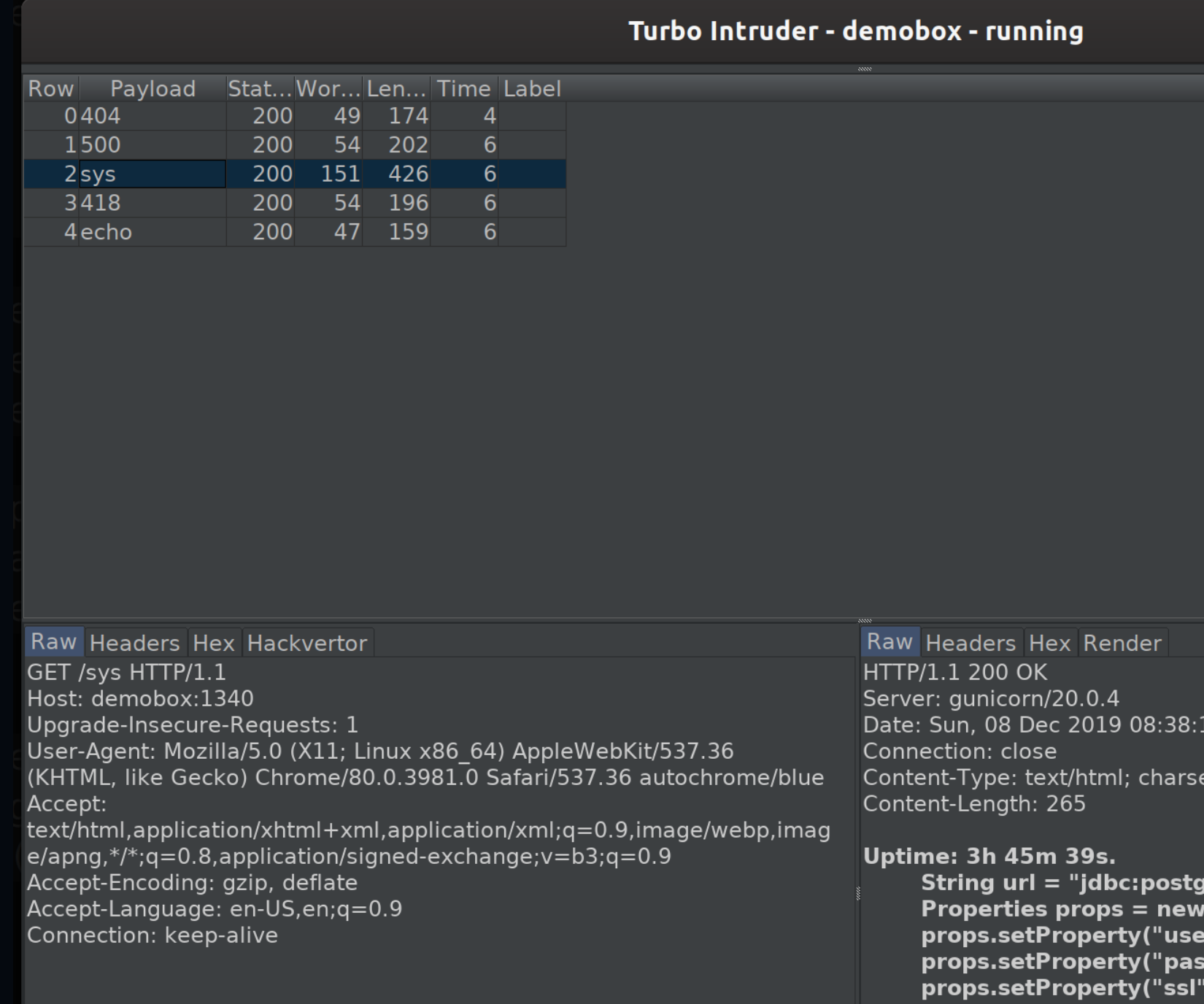

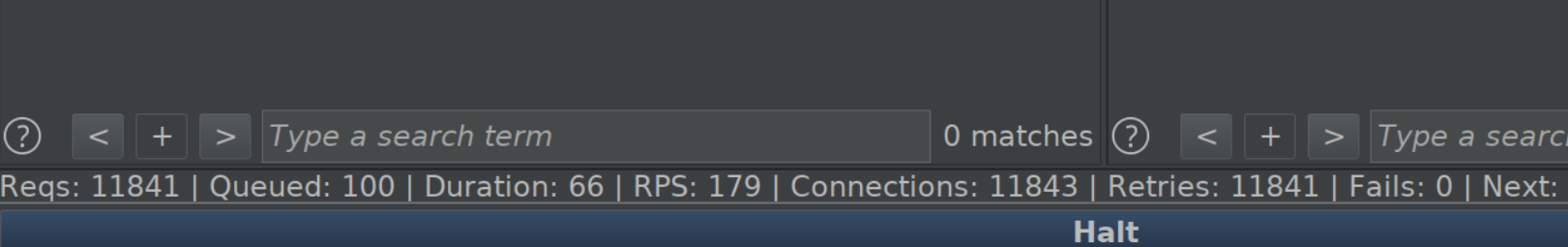

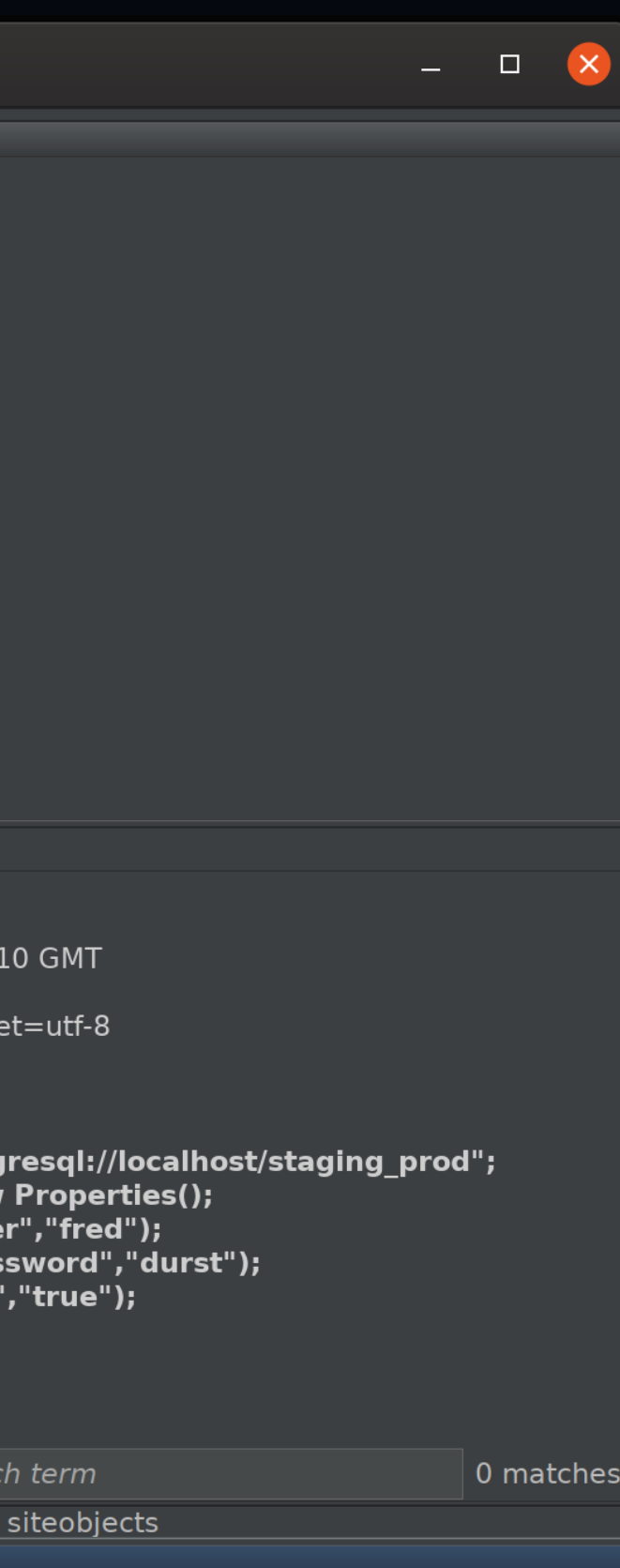

### **Standard wordlist**

# regular wordlist for line in open('/home/user/wordlist/a\_wordlist.txt'): engine.queue(target.req, line.rstrip())

### **Observed words**

# list of all words observed in traffic for word in wordlists.observedWords: engine.queue(target.req, word)

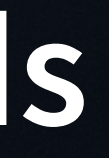

## **Infinietly brute-force**

```
# infinitely-running bruteforce (a, b ... aaa, aab etc)
seed = 0while True:
        batch = []seed = wordlists.bruteforce.generate(
                seed,
                5000,
                batch
        )
        for word in batch:
                engine.queue(target.req, word)
```
### **Turbo intruder - resources**

- [https://portswigger.net/research/turbo-intruder](https://portswigger.net/research/turbo-intruder-embracing-the-billion-request-attack)embracing-the-billion-request-attack
- Turbo Intruder: Abusing HTTP [Misfeatures](https://www.youtube.com/watch?v=vCpIAsxESFY&list=PLIK9nm3mu-S61oMP7pie5d2t1Aah41Fji&index=16&t=0s) to Accelerate Attacks
- Cracking [recaptcha](https://portswigger.net/research/cracking-recaptcha-turbo-intruder-style) turbo intruder style

## **Macro basics and debugging**

### **Burp collaborator**

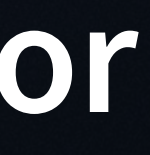

## **Collaborator XXE demo**

### XXE exfil of /app/secret.txt with Burp collaborator

## **Private collaborator** Set up your own collaborator to not share data with

# Portswigger

### **Collaborator everywhere**

- X-Forwarded-For
- X-Wap-Profile
- X-Real-Ip
- Forwarded
- $\bullet$  etc....

<https://portswigger.net/research/cracking-the-lens-targeting-https-hidden-attack-surface>

### **Collaborator everywhere**

## **Tuning where collaborator is inserted** [https://portswigger.net/research/adapting-burp](https://portswigger.net/research/adapting-burp-extensions-for-tailored-pentesting)extensions-for-tailored-pentesting

### **Hackvertor**

- Awesome plugin....
- ... you just need to learn how to use it ;)
- Tags support parameters
- This plugin supports python code!
- Demo with URLencode in XSS-reflected demo

### **Param miner!**

- **Guess GET parameters**
- Guess JSON body
- Guess POST body
- Guess headers
- Guess cookies
- \$randomplz
- Auto mine

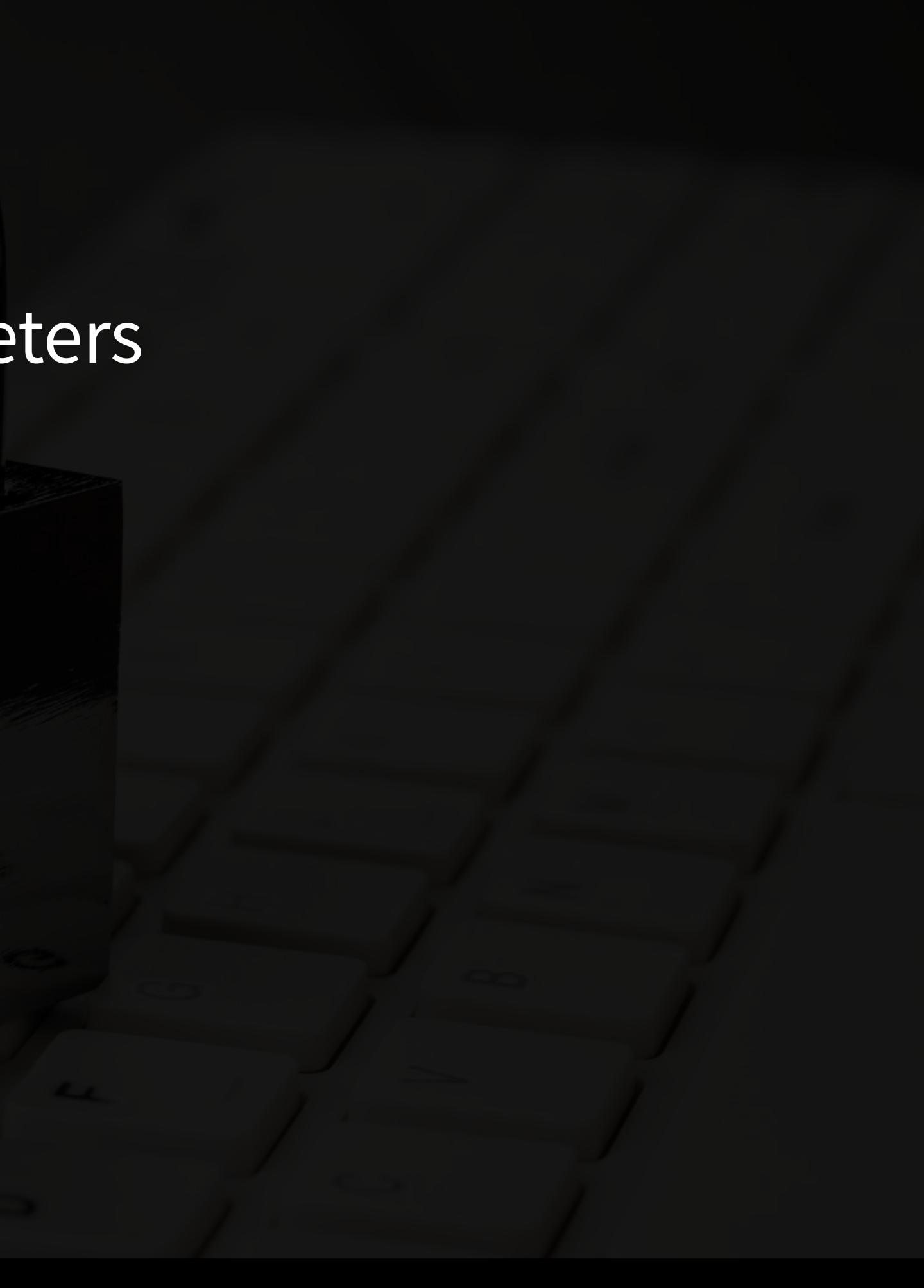

## Param miner - Guess GET param

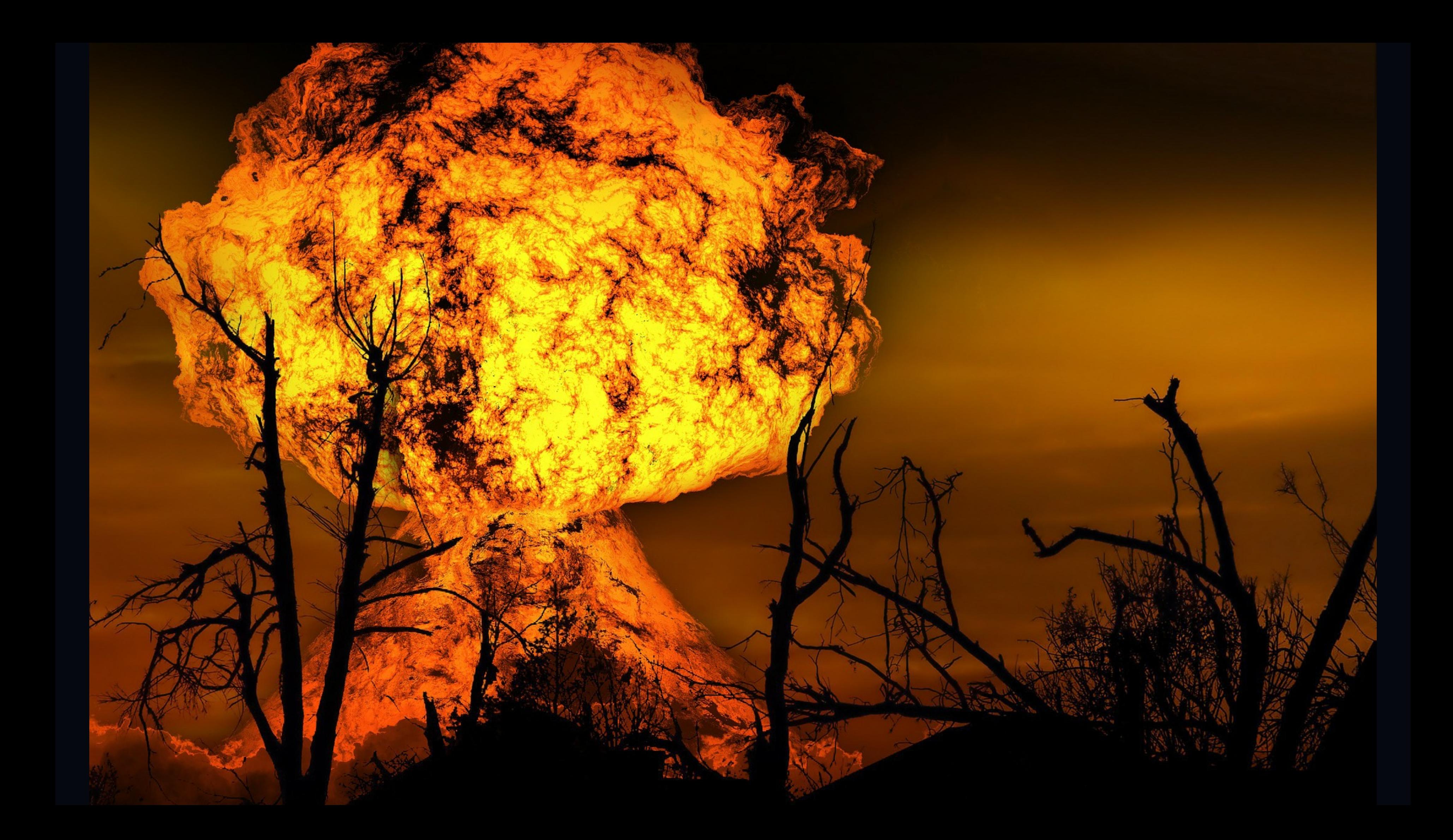

## **Autorize**

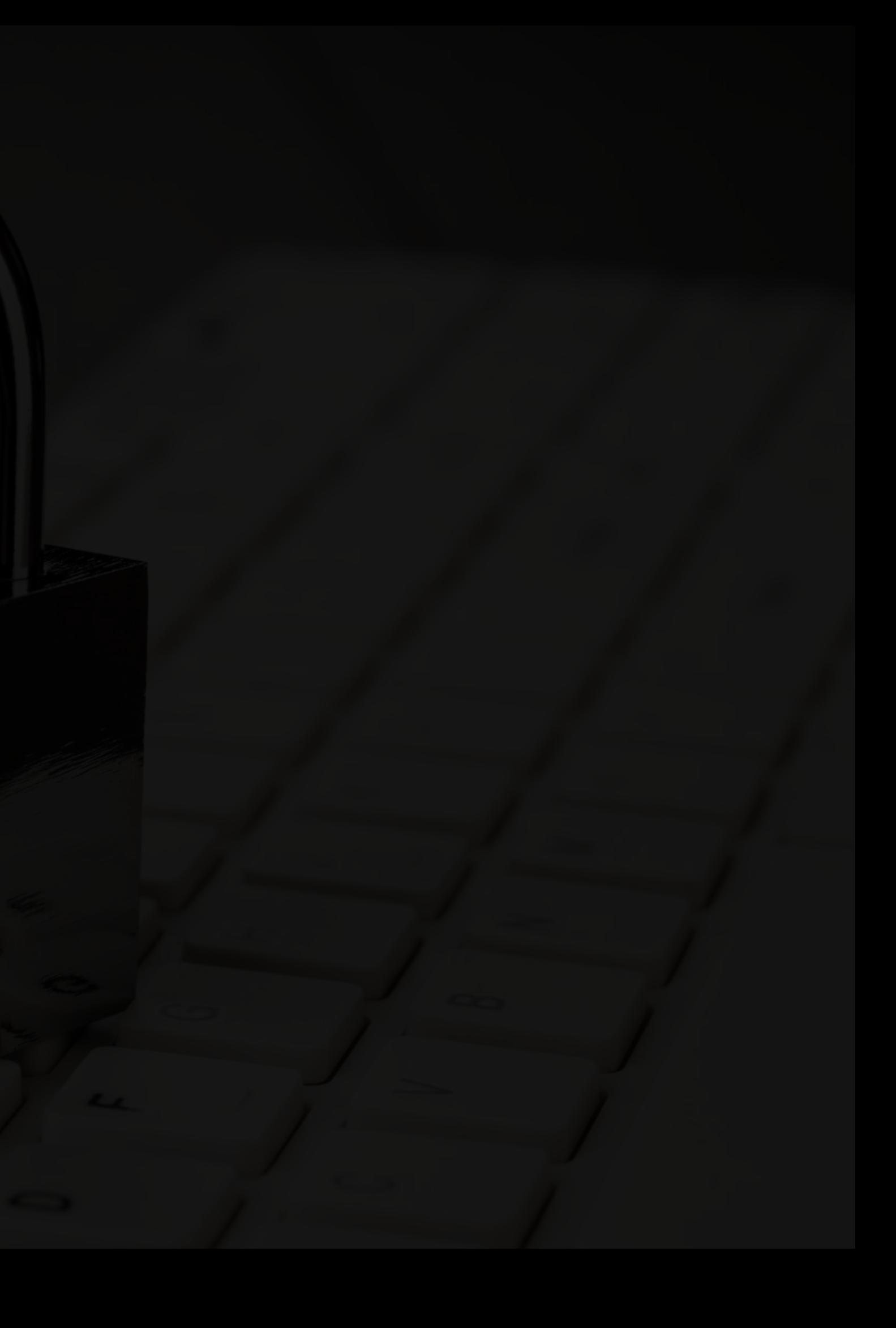

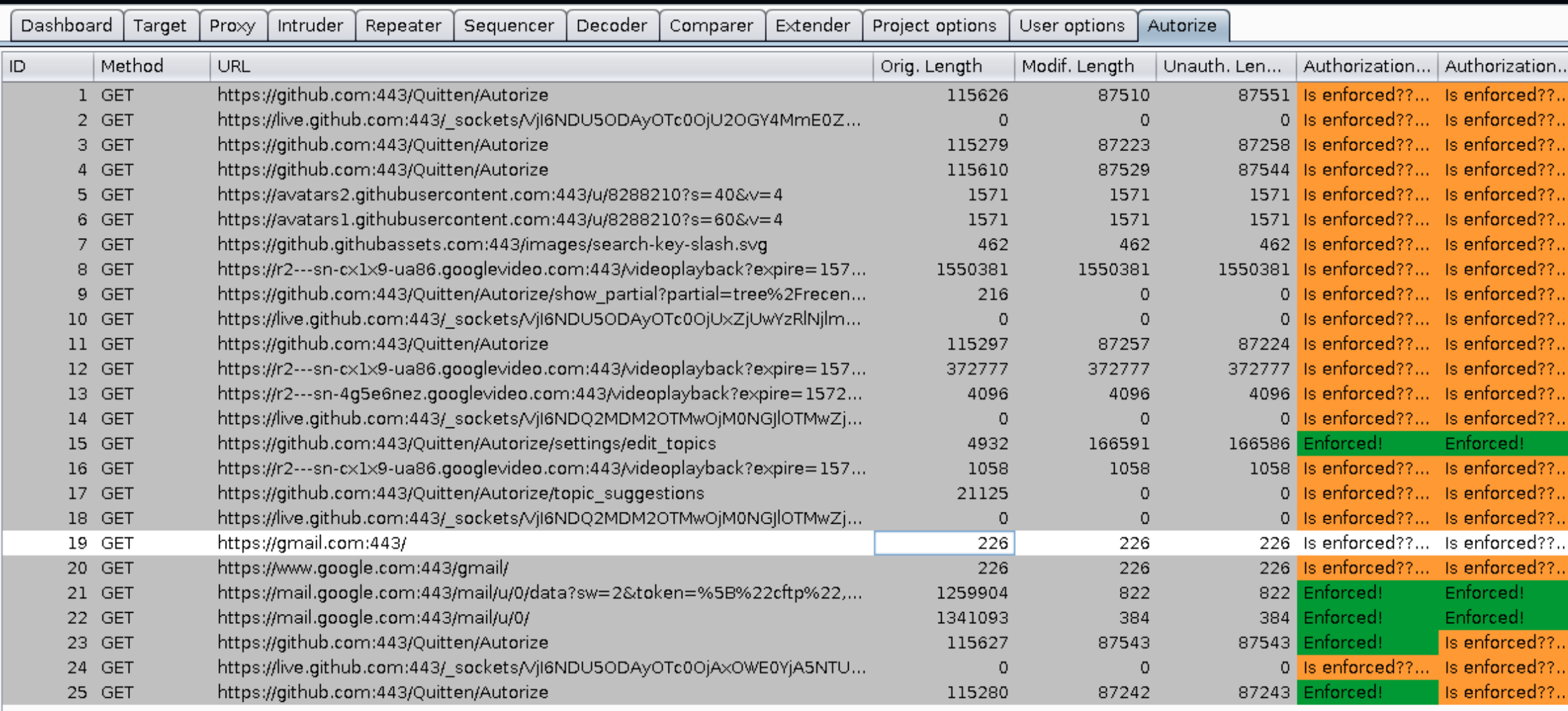

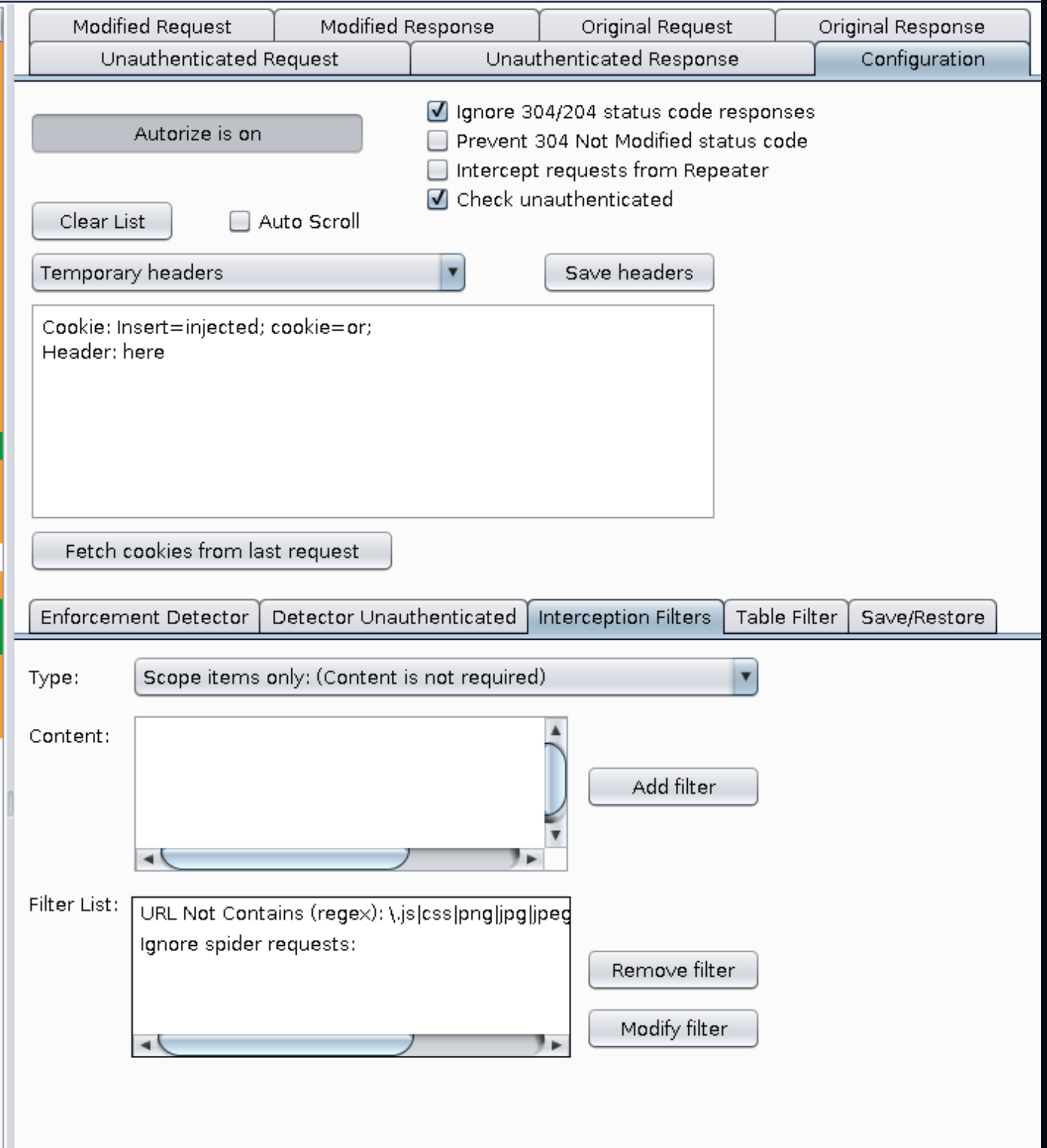

### **Where to learn more**

Mastering Burp Suite Pro: 100% Hands-On - Nicolas Gregoire (HiTB Amsterdam) Advanced Burp suite [\(Bugcrowd](https://www.bugcrowd.com/resources/webinars/advanced-burp-suite/) university) Portswigger - Burp testing [methodologies](https://support.portswigger.net/customer/portal/topics/792273-burp-testing-methodologies/articles)

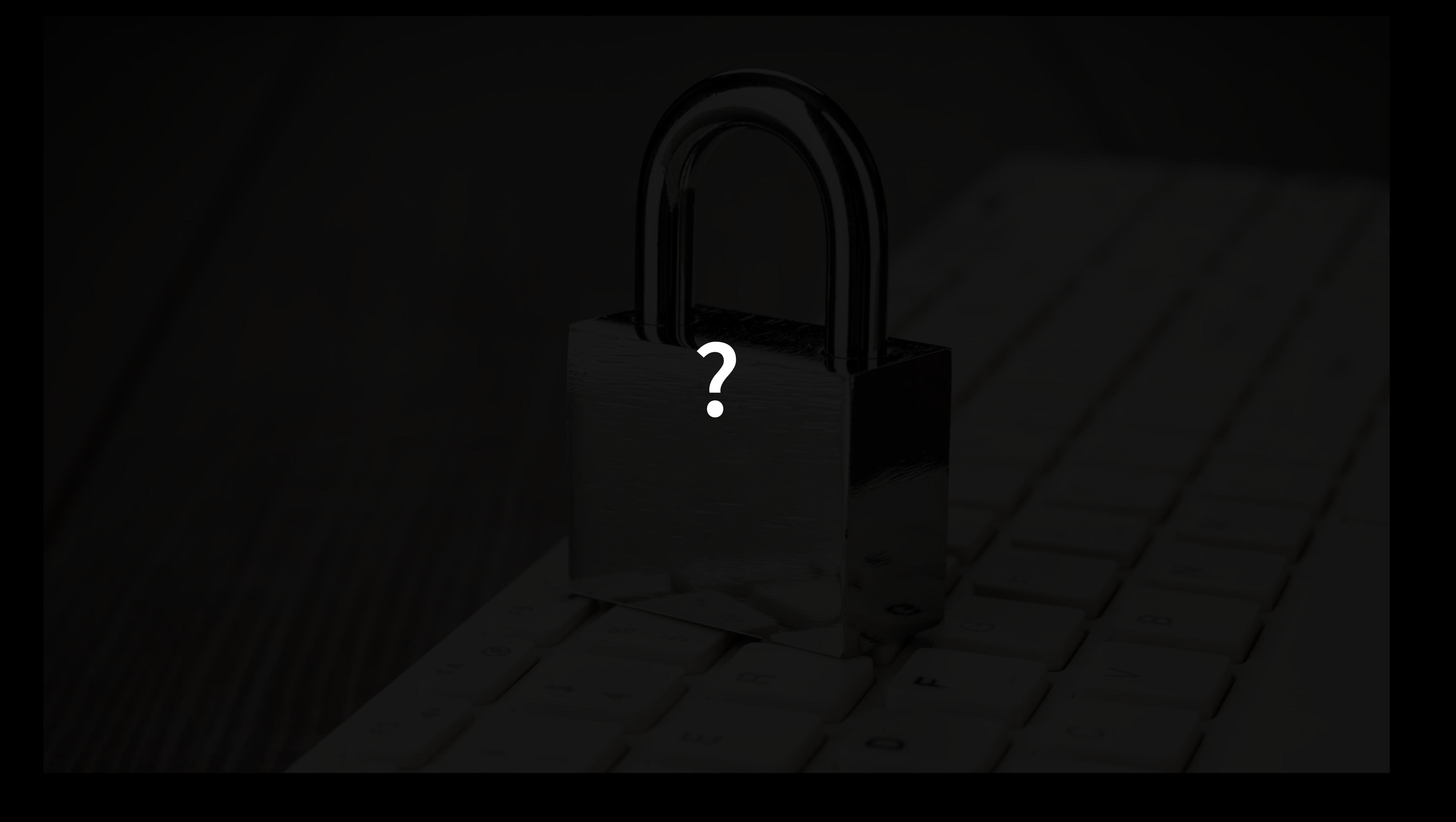

### **References**

- [Autochrome](https://github.com/nccgroup/autochrome)
- [SecList](https://github.com/danielmiessler/SecLists)
- [Cracking](https://portswigger.net/research/cracking-the-lens-targeting-https-hidden-attack-surface) the lens
- Adapting Burp [extensions](https://portswigger.net/research/adapting-burp-extensions-for-tailored-pentesting)
- HTTP Desync request [smuggling](https://portswigger.net/research/http-desync-attacks-request-smuggling-reborn) reborn
- Turbo intruder [embracing](https://portswigger.net/research/turbo-intruder-embracing-the-billion-request-attack) the billion request attack
- Turbo intruder [examples](https://github.com/PortSwigger/turbo-intruder/tree/master/resources/examples)
- Cracking [recaptcha](https://portswigger.net/research/cracking-recaptcha-turbo-intruder-style) turbo intruder style
- **Pratical web cache [poisoning](https://portswigger.net/research/practical-web-cache-poisoning)**
- [Autorize](https://github.com/portswigger/autorize)